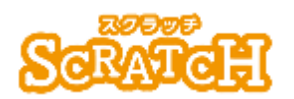

基本:★☆☆ 小 2年~

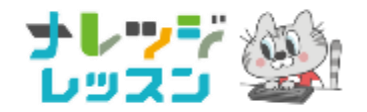

応用:★★★ 小5年~

### 線 せん 対 称 たいしょう ・点 てん 対 称 たいしょう を体験

### ペイントアプリで点 てん 対 称 たいしょう デザイン

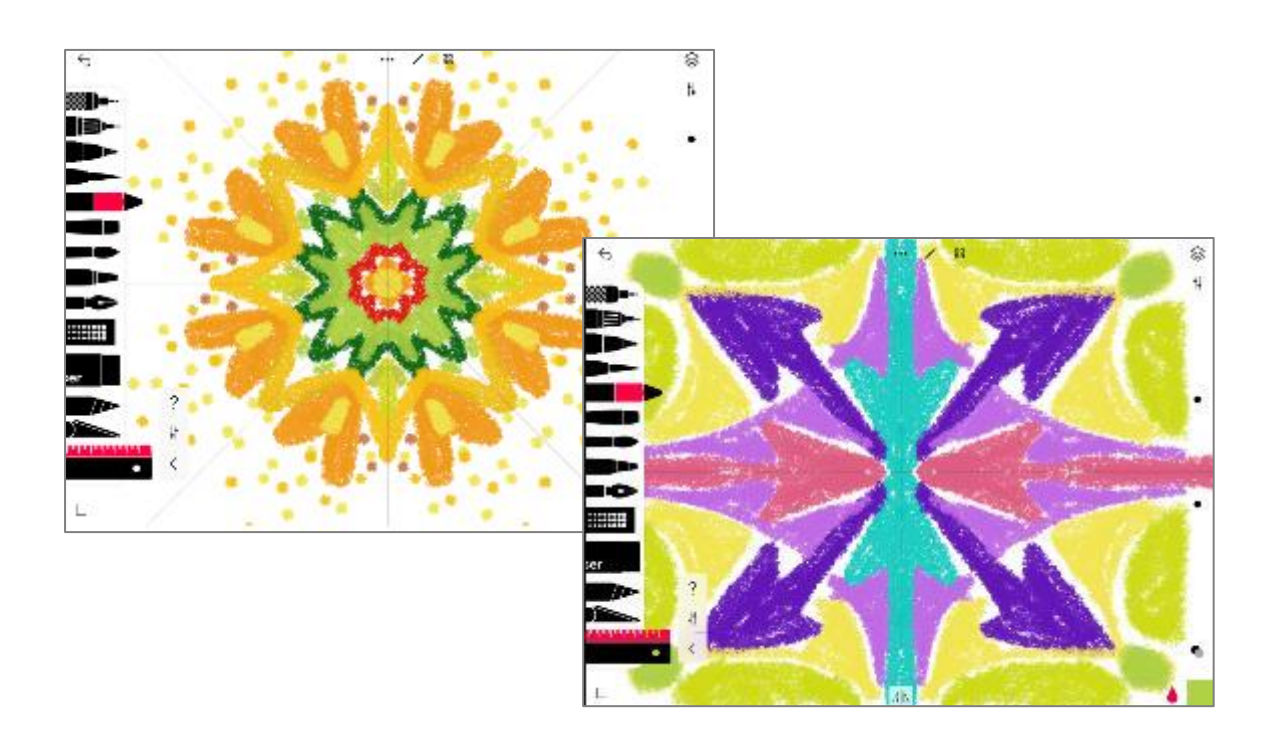

### **<このプロジェクトは?>**

- 点対称とは、ある点のまわりを 180°まわすと、もとの形にぴったり 重 かさ なることを言います。
- iPad 用ペイントアプリ 「Tayasui Sketches」は、2分割、4分割、6分割、 。<br>※分割の点対 称で絵が描けるよ。
- このアプリで、国旗や幾何学模様を描いてみよう。

### **<学 習のポイント>**

- **●** 点対 称のしくみを*考* えよう。
- ⚫ ペイントアプリの使い方を学ぼう。

**<基本>点** てん **対 称** たいしょう **とは?**

ある点のまわりに 180°まわすと、もとの形にぴったり菫なる図形を点対 称 という。

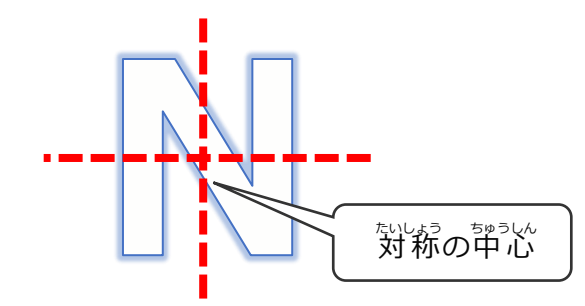

# **<基本>ペイントアプリ「Tayasui Sketches」**

## **「Tayasui Sketches」は、無料** むりょう **の iPad 用のアプリ**

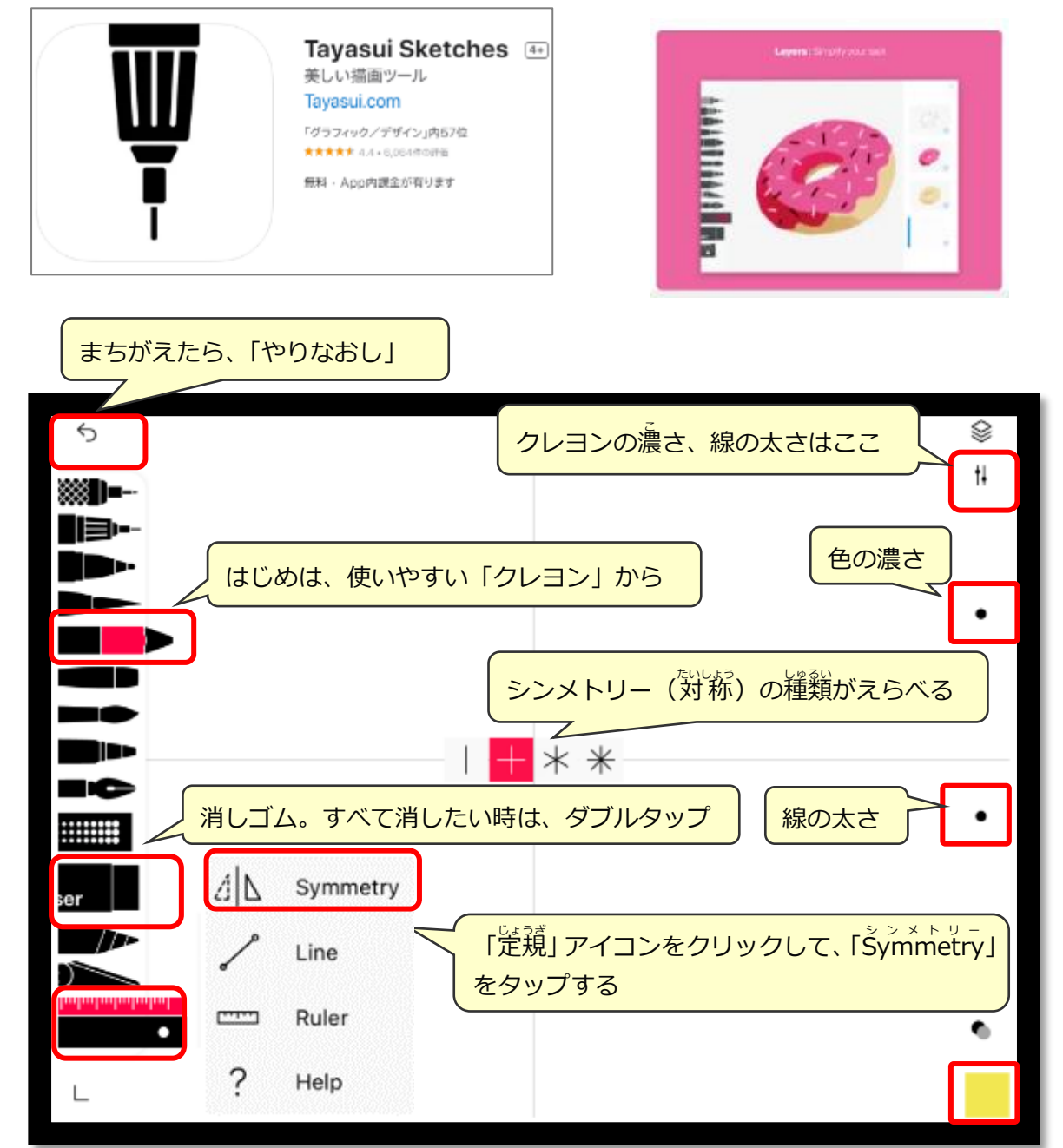

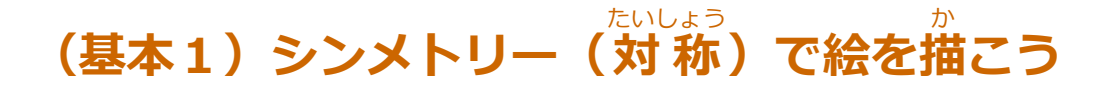

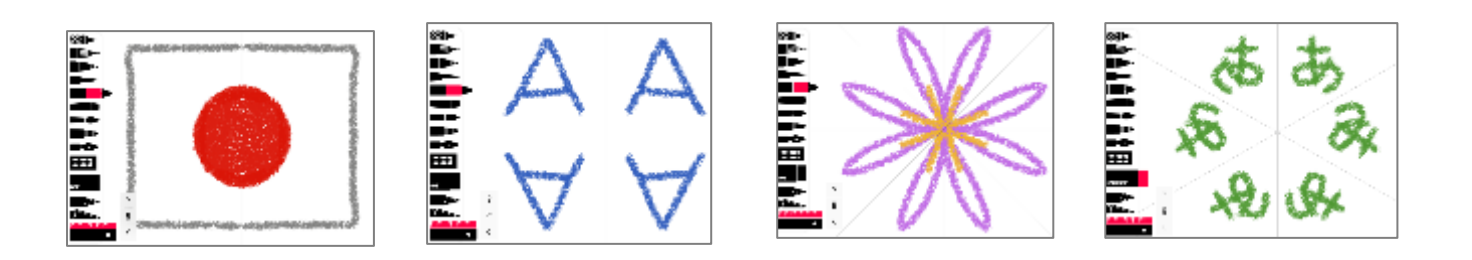

# **(基本2)シンメトリーの国旗をみつけて、描いてみよう**

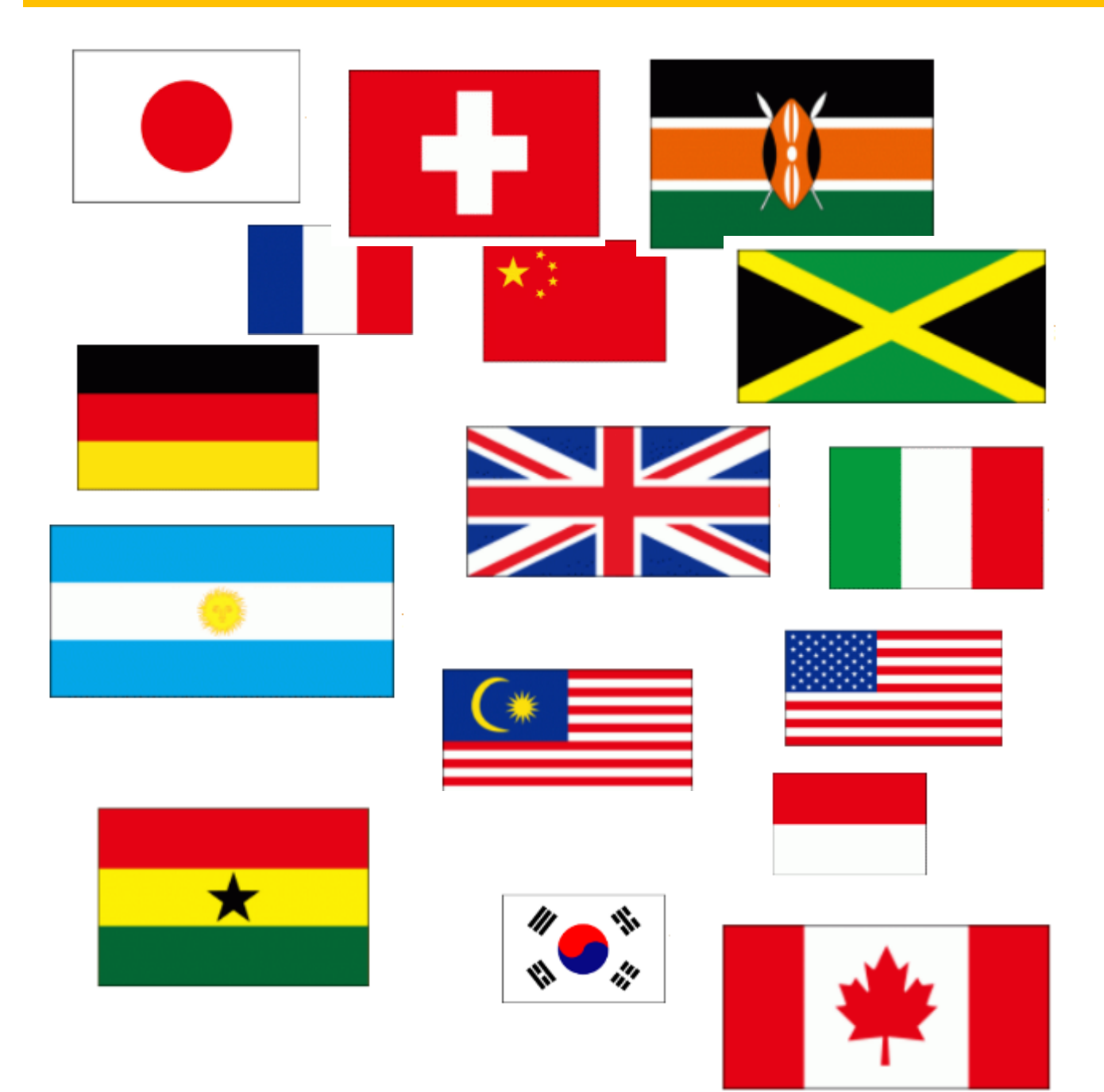

### **(基本3)シンメトリーで幾何学** きかがく **模様** もよう **を描** か **こう**

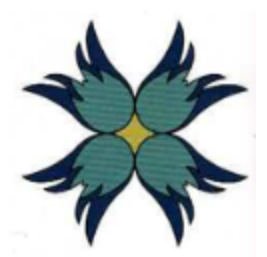

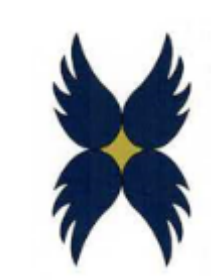

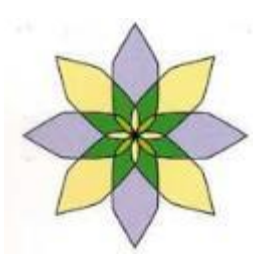

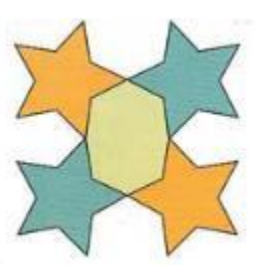

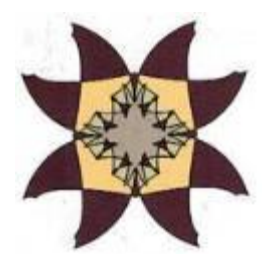

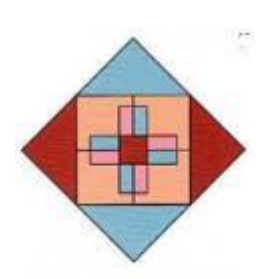

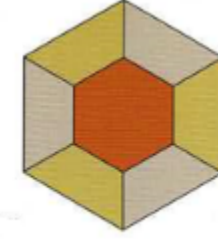

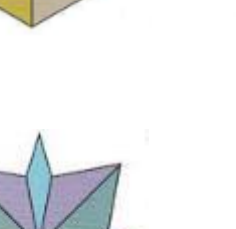

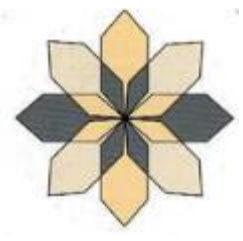

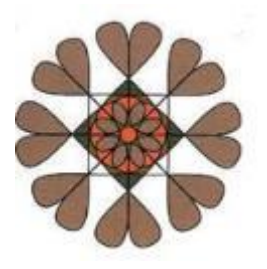

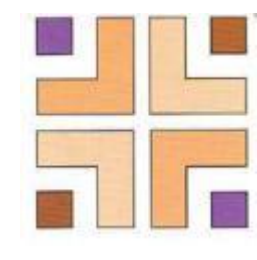

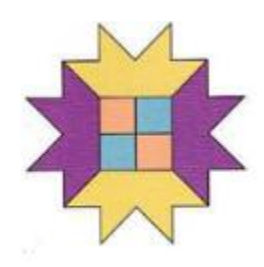

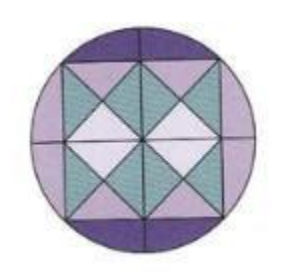

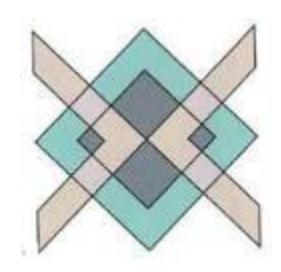

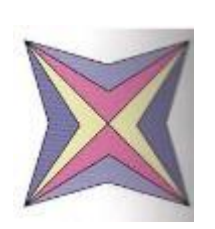

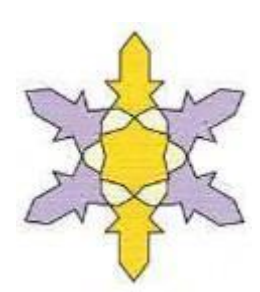

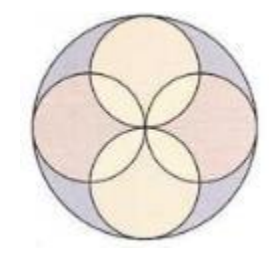

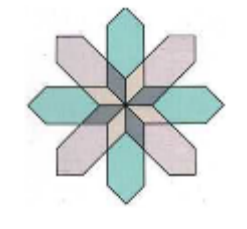

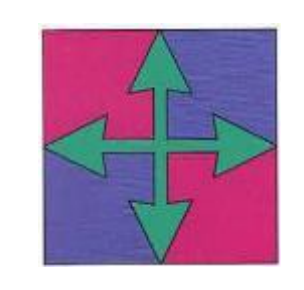

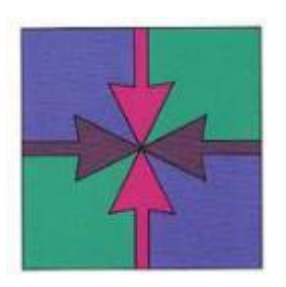

出典:1001 幾何学模様パターン・パーツ集 (ISBN978-4-7661-2134-6 C3070) ※個人、商用問わず、利用可能なデザインです。

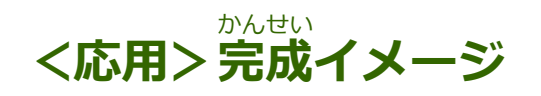

**スクラッチで 4分割** ぶんかつ **点** てん **対 称** たいしょう **の絵が描** か **かけるアプリを作ろう**

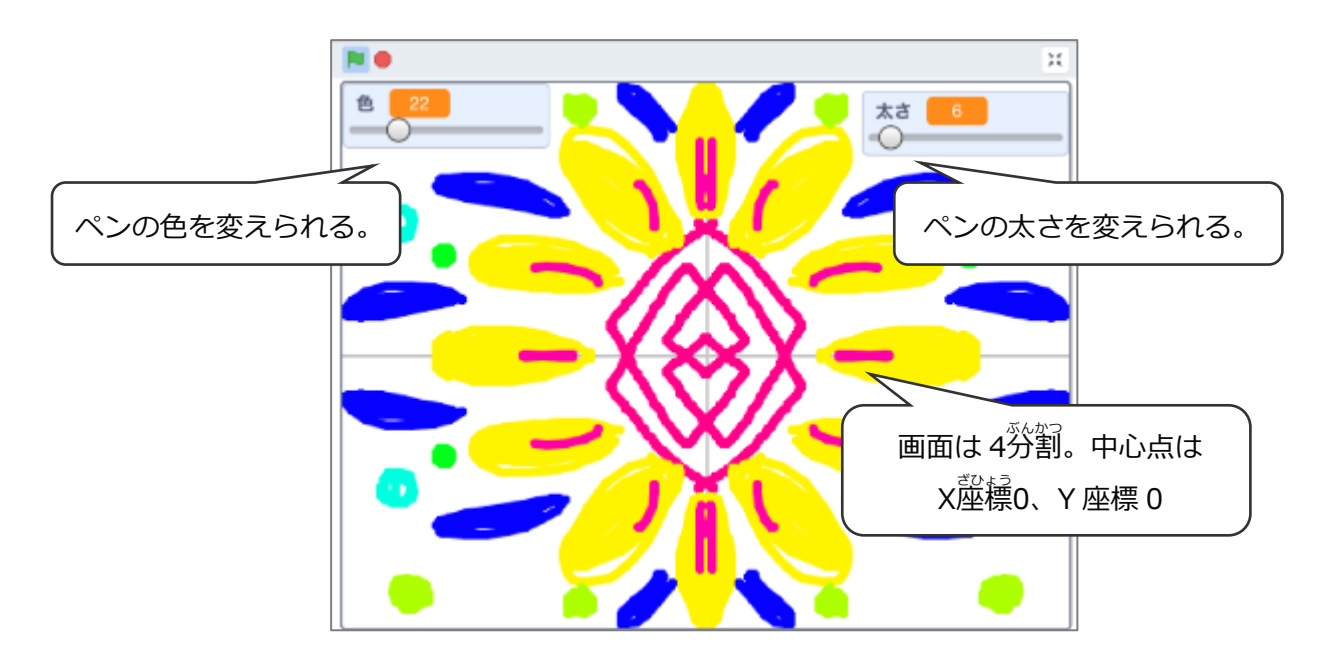

### **(応用1)4** 4 **分割** ぶんかつ **点** てん **対 称** たいしょう **のしくみ**

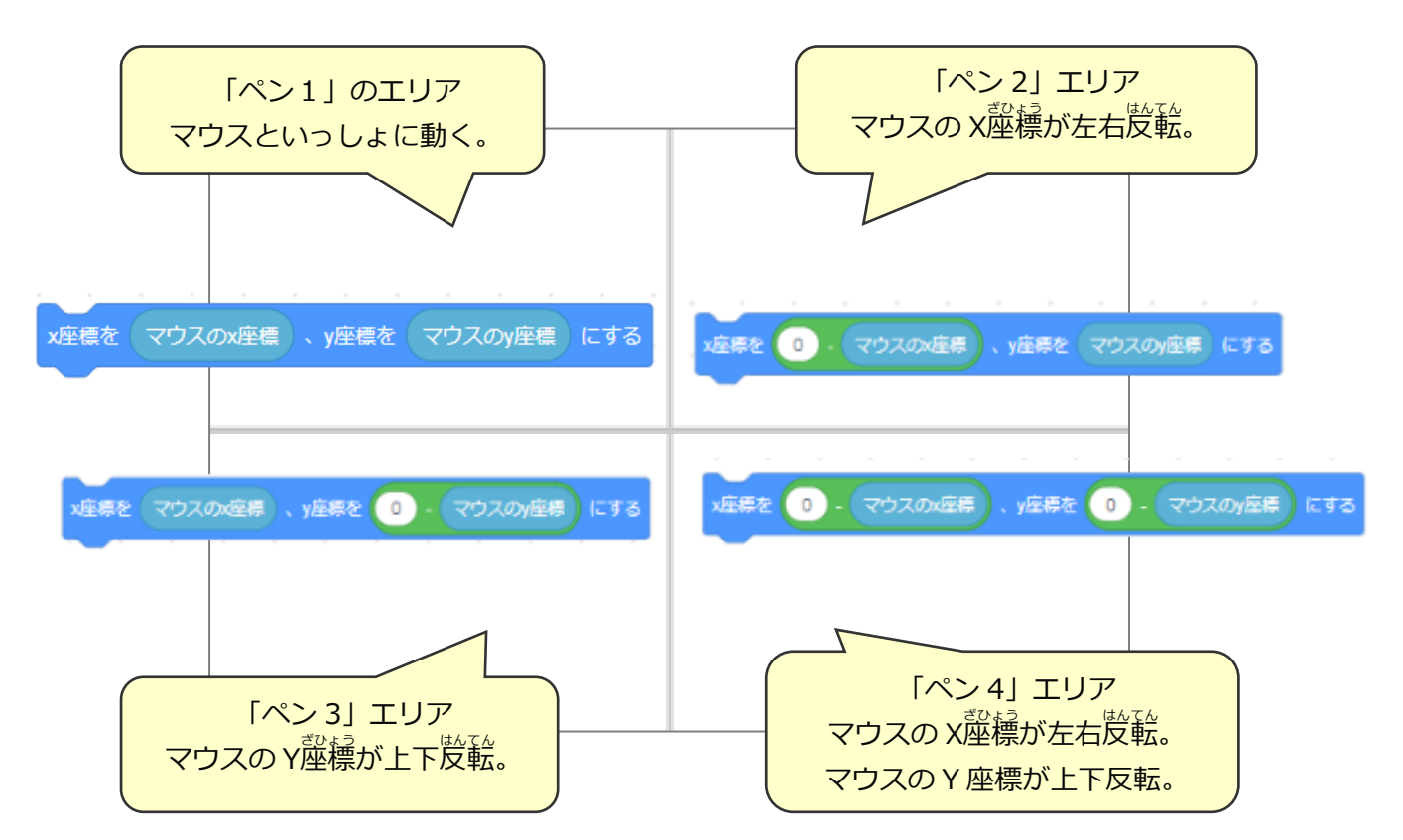

### **(応用2)4分割** ぶんかつ **の背景** はいけい **をかく**

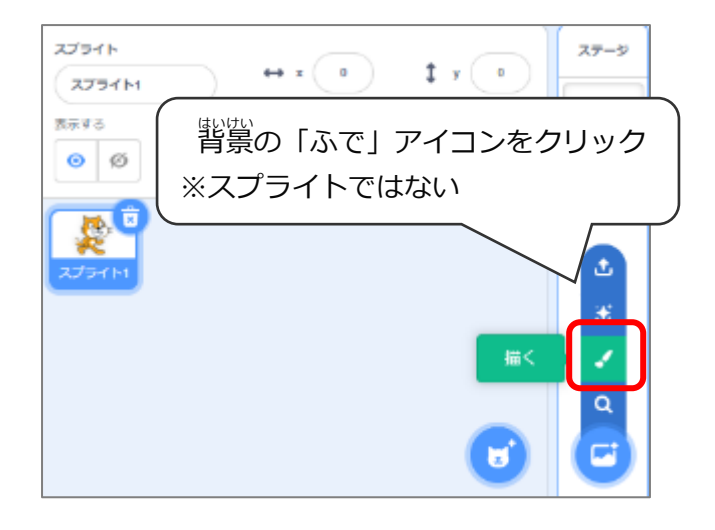

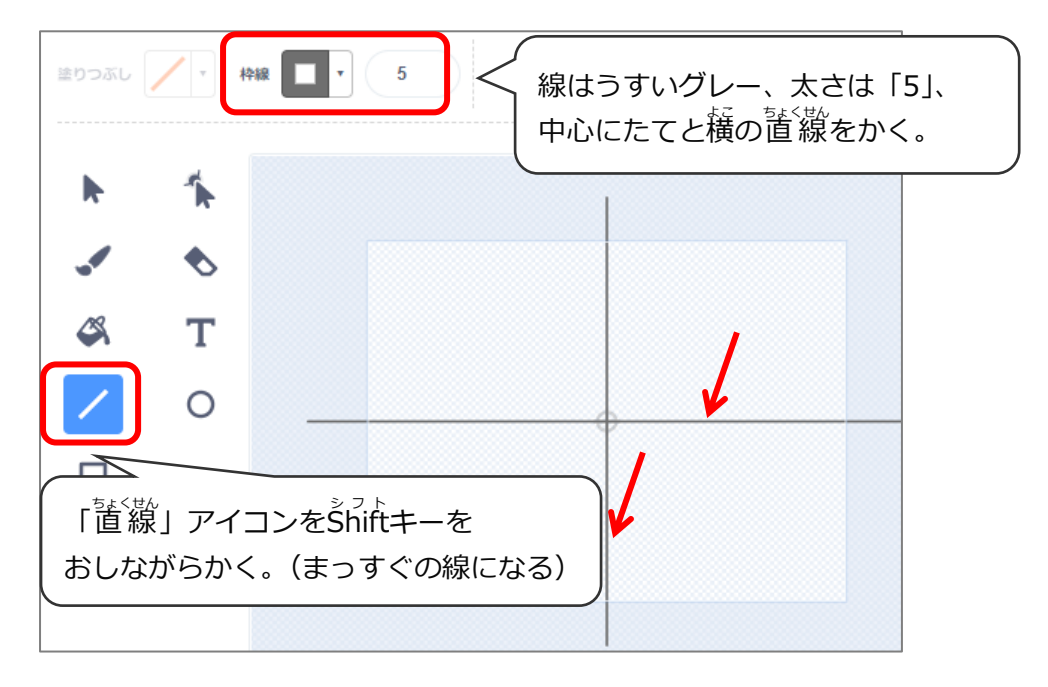

### **(応用3)拡 張 機能 の「ペン」ブロックをつかう準備** かくちょう きのう じゅんび

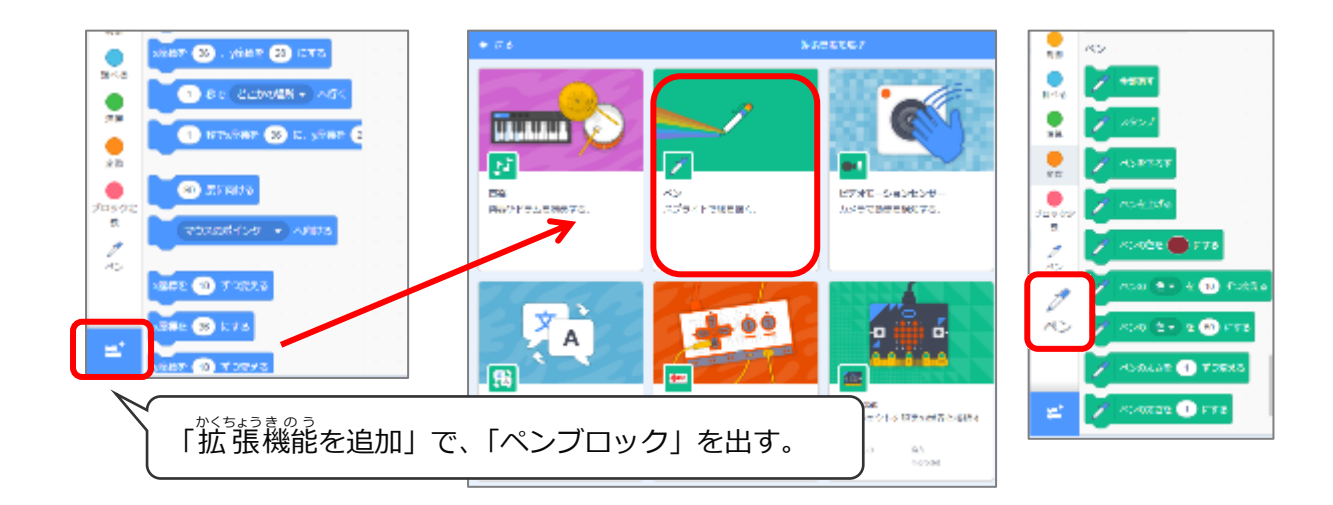

# **(応用4)ペン1のスプライト**

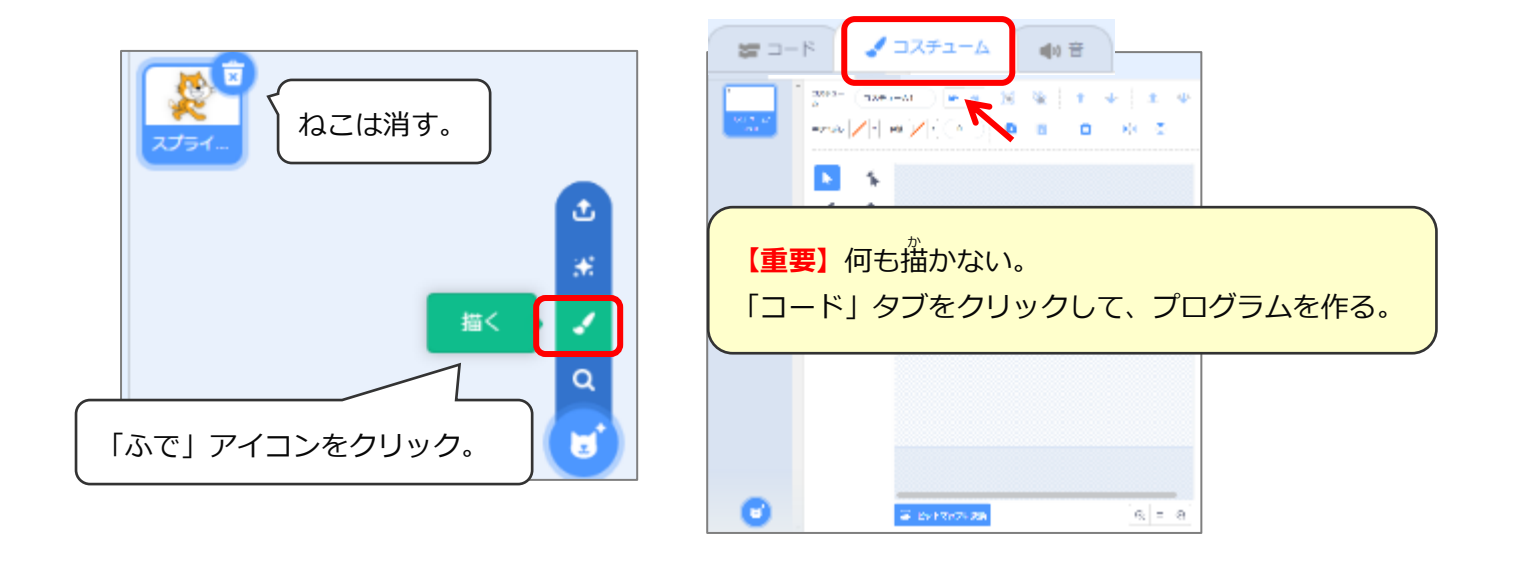

### **(応用 5)「色」「太さ」を変えられるスライダーをつくる**

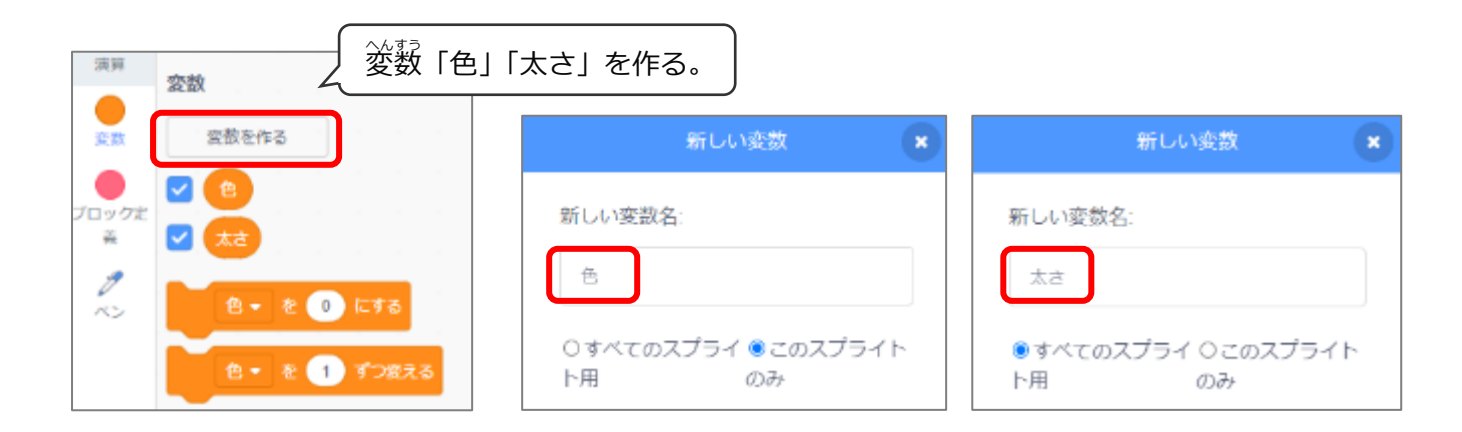

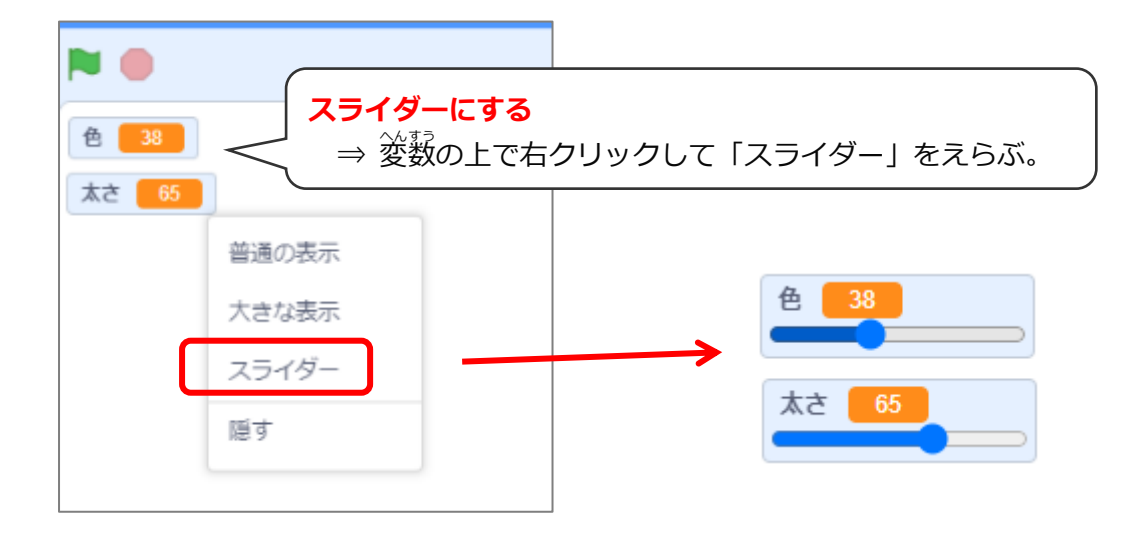

## **(応用6)ペン1のプログラム**

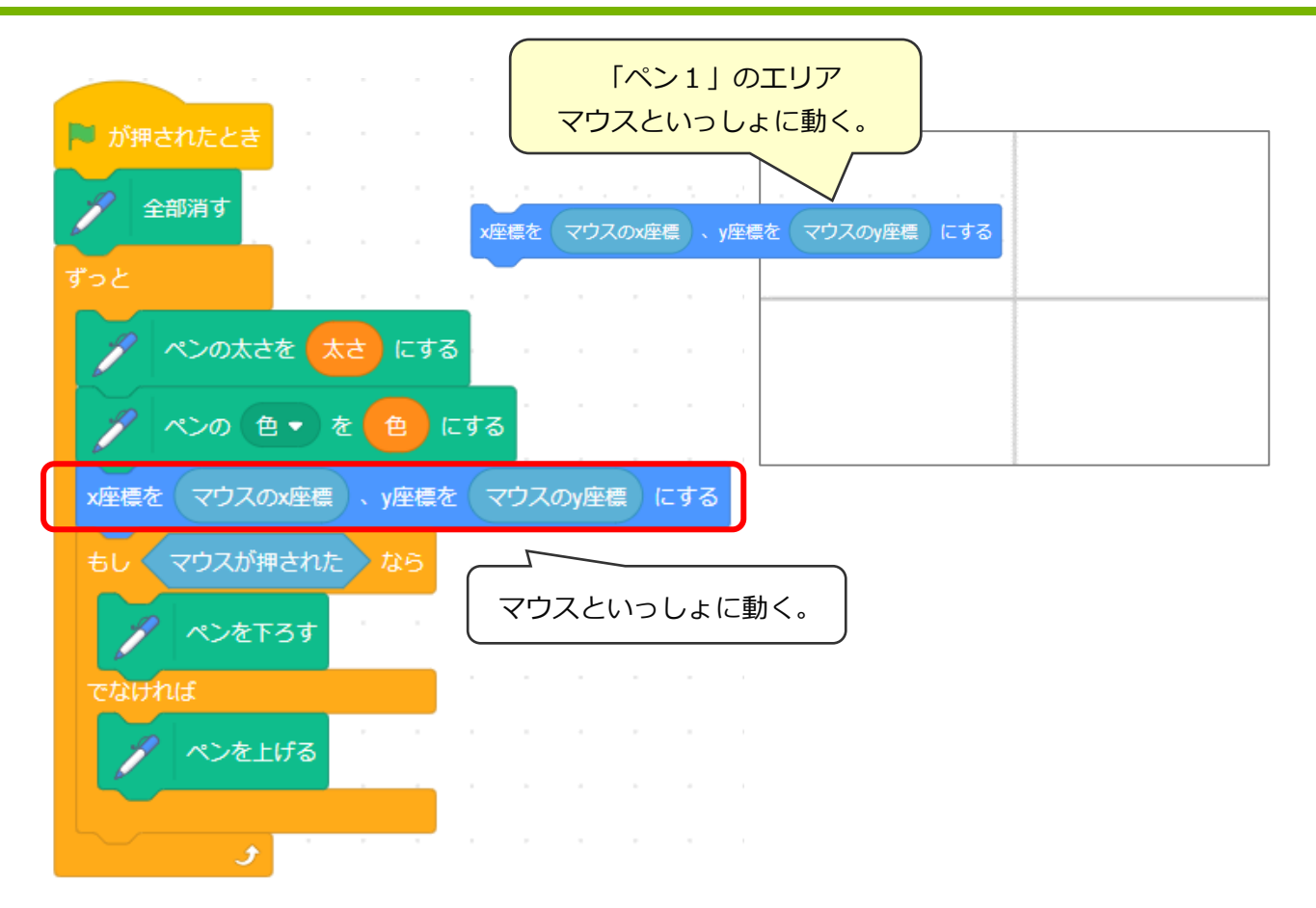

### **(応用7)ペン2のプログラム**

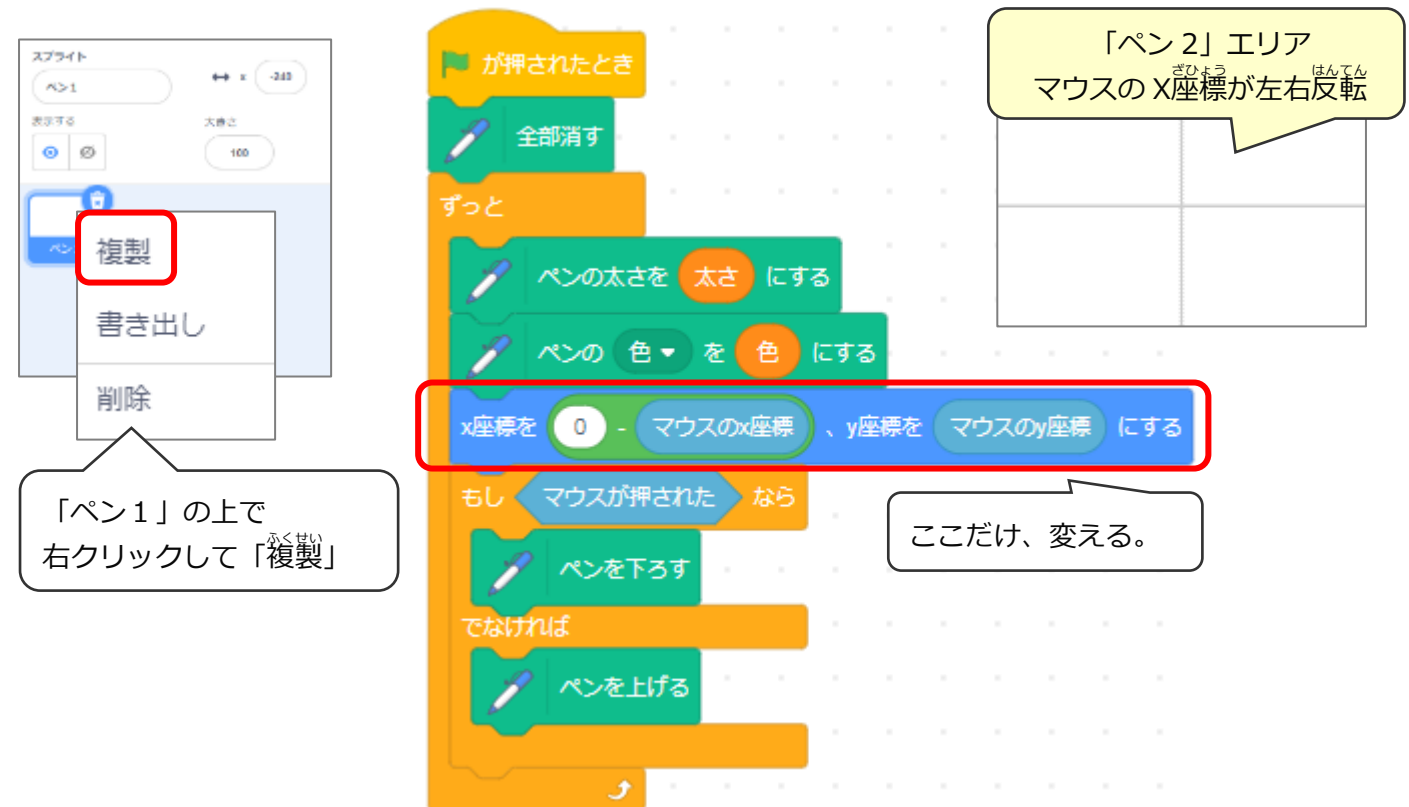

# **(応用8)ペン3のプログラム**

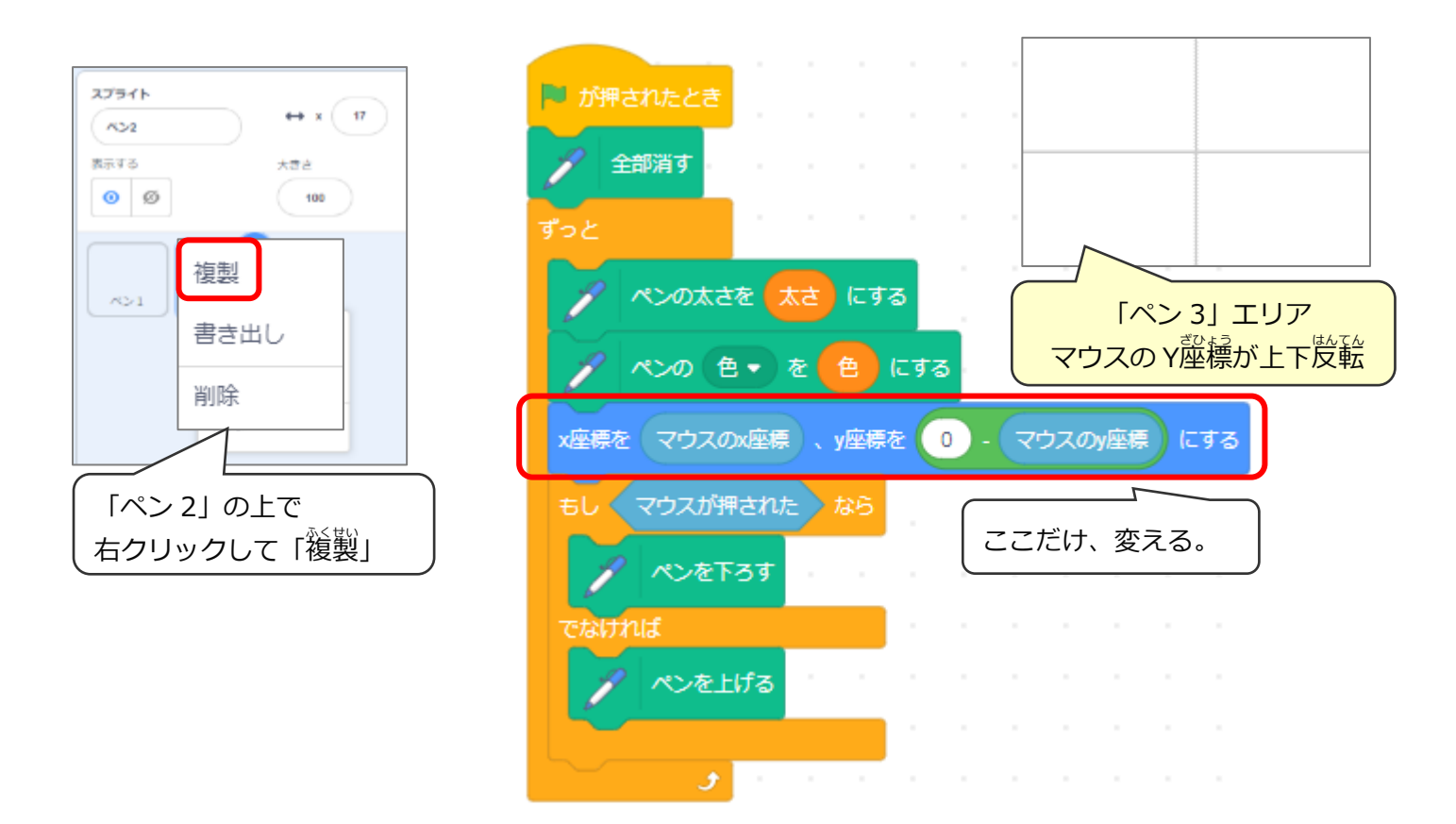

### **(応用9)ペン 4 のプログラム**

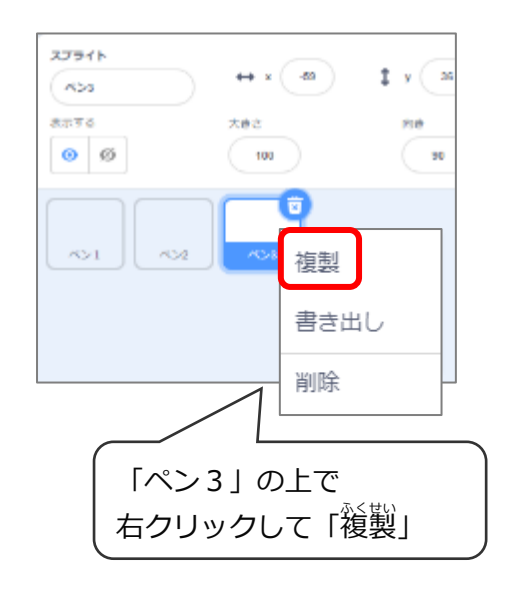

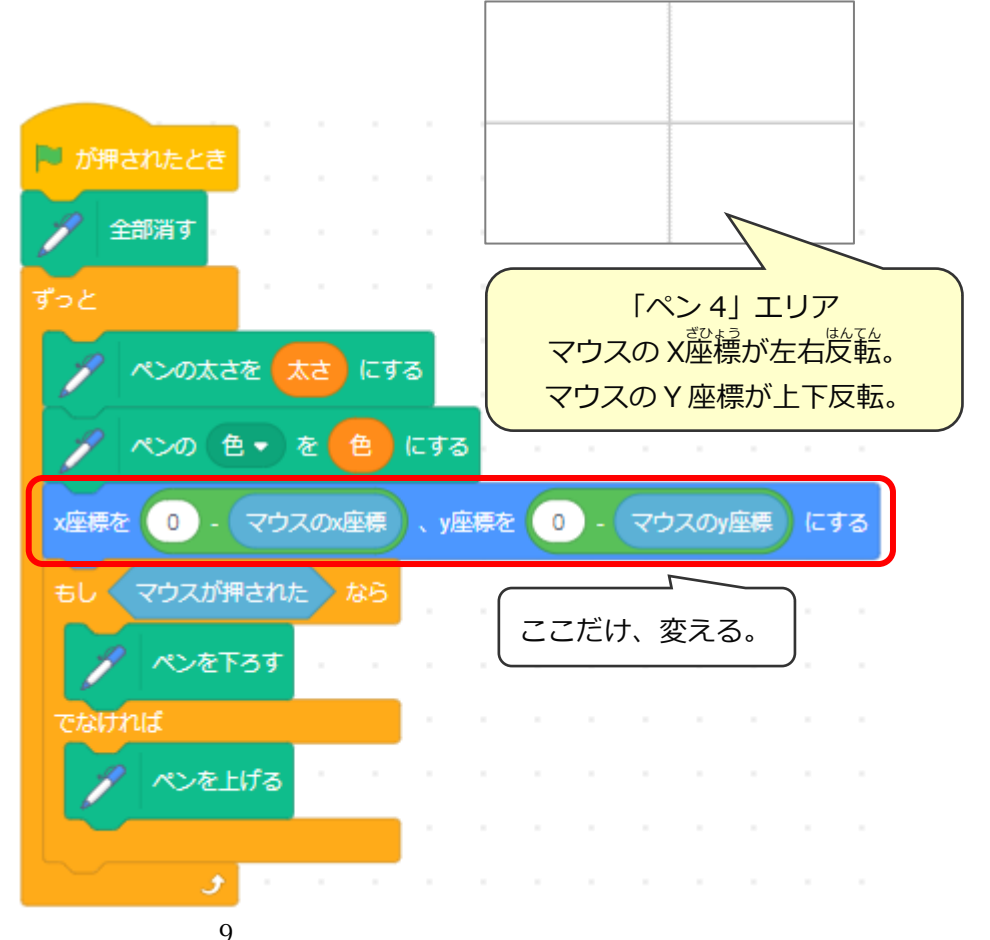